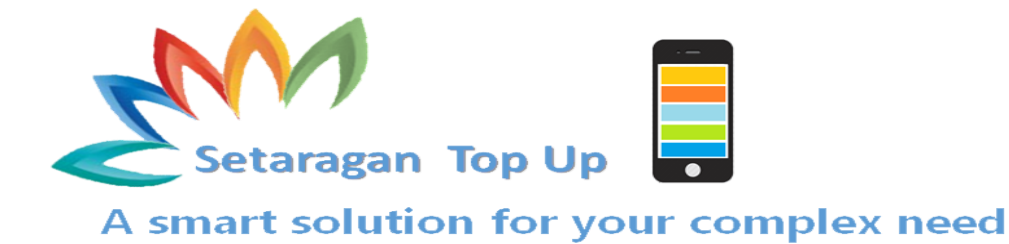

## **User Guide to use Setaragan Top-up:**

After registering your Mobile number on Setaragan system you will receive a quick message from 543 on your Etisalat or Roshan number, this message contains the below information about your account:

**User Name: e.g. (SML73178) Password: e.g. (675432) M-pin: e.g. (3345)**

User name and password are used in order to log-in on your account using Mobile APP.

M-pin is used for USSD and SMS transactions.

## **Setaragan Top-up Users Hierarchy:**

**Admin Distributor Sub-distributor Retailer**

## **USSD Menu:**

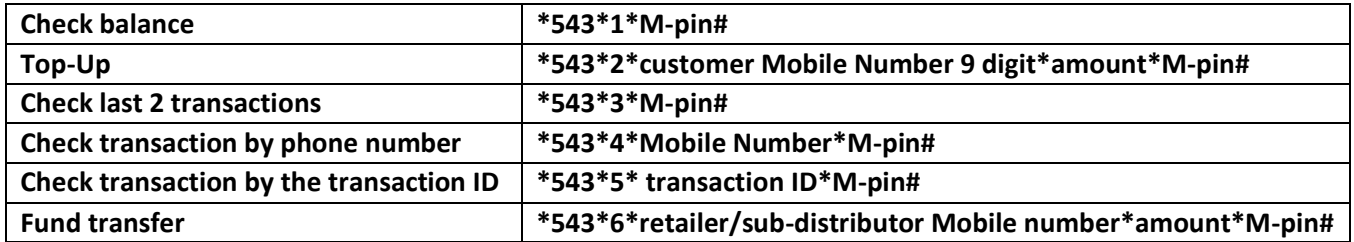

**Note:** After dialing the USSD code you will receive and confirmation message.

## **SMS Menu:**

To use this channel, please go to your SMS menu and start a new message to 543, enter the below codes and send it to 543:

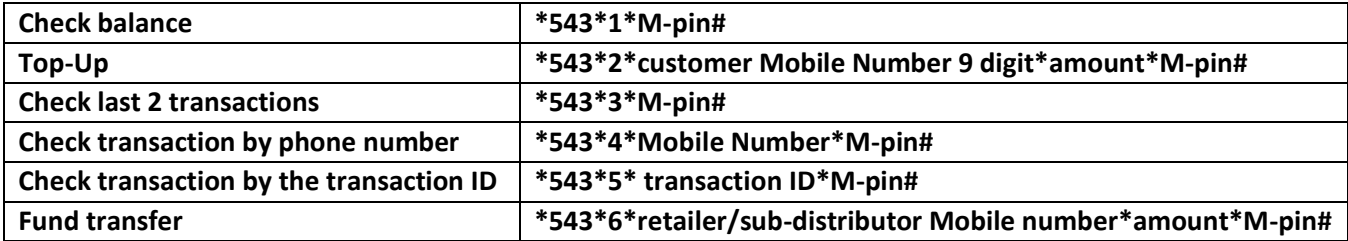

**Note:** After sending the message you will receive a confirmation message.